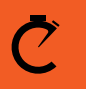

**CROSSBOX™** 

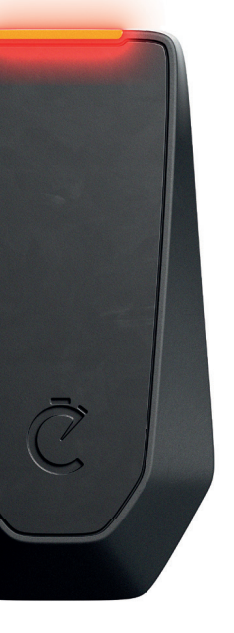

# **Guide de démarrage**

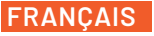

Version: 1.2

**More languages available at: Altre lingue disponibili su: Plus de langues disponibles sur: Mehr Sprachen erhältlich unter:**

www.crossboxapp.com/downloads

### **Vidéos tutorielles**

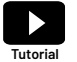

**Découvrez les tutoriels vidéo en suivant le lien :** www.crossboxapp.com/tutorials

### **Service Support**

**Nous sommes là pour vous aider ! Contactez-nous par E-Mail ou Whatsapp, nous vous répondrons dans les 24 heures.** 

support@crossboxapp.com +436648459130

**Rejoignez le groupe Facebook Crossbox pour des nouvelles, des mises à jour et la possibilité de poser des questions:**  Nom de groupe: Crossbox Community https://www.facebook.com/groups/786470682145742/

### **Que contient cette boîte ?**

- **• 1x Crossbox CBX20**
- **• 1x Câble de chargement Câble de chargement**
- **• 5x Supports pour casques**
- **• 1x Guide de démarrage**

## **Garantie, dommages ou pertes**

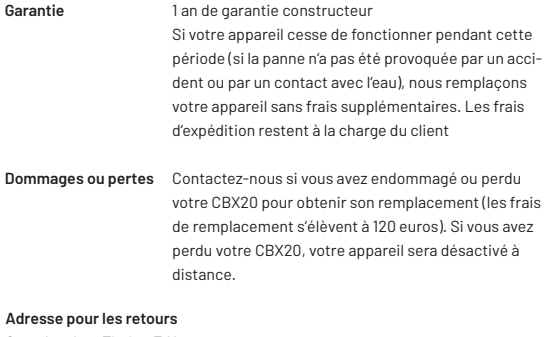

Crossbox Lap Timing E.U. Parkstrasse 22 8280 Fuerstenfeld AUSTRIA

### **Spécifications de la Crossbox CBX20**

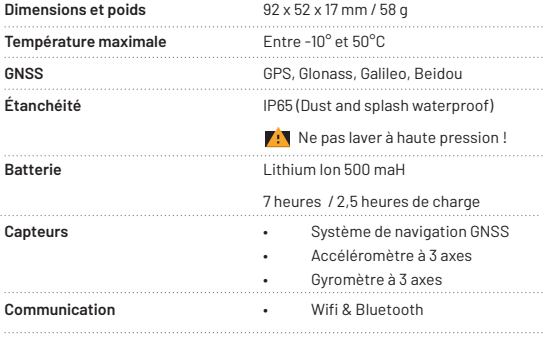

**Guide des couleurs des lumières LED** 

Orange déclinant

Vert constant

Vert avec bord blanc clignotant

Vert clignotant

Jaune clignotant

Recherche d'un signal de localisation

Un signal de localisation correct a été

Signal de localisation correcte trouvé et capteur de fréquence cardiaque connecté

Enregistrement d'une session

En cours de chargement

jaune constant

Chargement terminé

### **Activation**

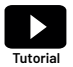

**Découvrez comment activer votre tracker :**  www.crossboxapp.com/tutorials

**1. Télécharger l'application**

Téléchargez l'application Crossbox Lap Timing sur l'App Store ou sur Google Play Store.

**2. Créer un compte**

Inscrivez-vous ou connectez-vous avec Facebook ou Apple. Accédez à votre profil, cliquez sur «Package» et déverrouillez l'application Crossbox en achetant un package d'application qui vous convient le mieux. Forfaits disponibles: 29,99 € / 6 mois, 7,99 € / mois, 3,45 € / 1 jour. Payable en tant qu'achat intégré, annulez à tout moment.

#### **3. Allumez votre tracker CBX20**

Chargez complètement votre CBX20 et allumez-la en en appuyant sur le bouton du haut pendant 2 secondes.

Maintenir le bouton appuyé pendant 2 secondes

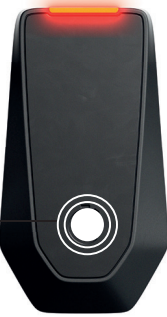

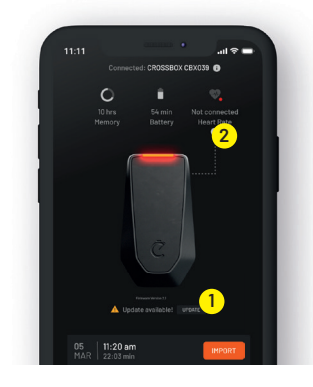

#### **4. Mise à jour du fi rmware de la CBX20**

Activez la fonction Bluetooth de votre smartphone et ouvrez l'application Crossbox. Allez surle menu »Mon appareil » et connectez votre CBX20 avec les appareils listés. Vérifiez s'il existe une nouvelle mise à jour de firmware pour votre tracker. Si c'est le cas, elle est indiquée par le signe « Mise à jour disponible » (1)

#### **5. Connecter une ceinture pectorale de mesure de fréquence cardiaque**  Si vous possédez un capteur de fréquence cardiaque (par exemple Garmin HRM-Dual), allumez la CBX20 etouvrez le menu « Mon appareil» de l'application. Mettez la ceinture thoracique de fréquence cardiaque, appuyez sur le bouton « LINK HEART RATE » (2) et approchez la CBX20 tout près de votre capteur de fréquence cardiaque (moins de 20cm). Votre CBX20 va se connecter dans la minute qui suit. Par la suite, la CBX20 se connectera automatiquement au capteur HR mémorisé.

#### **6. Montez la CBX20 sur votre casque**

Collez sur votre casque l'une des 5 bandes de fixation fournies. TRÈS IMPORTANT : Assurez-vous que la température est supérieure à 15°C et nettoyez correctement la zone avec un nettoyant pour freins avant le montage. Montez la CBX avec la partie supérieure dirigée vers le ciel.

### **Enregistrer une session**

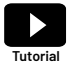

**Découvrez comment enregistrer une session :**  www.crossboxapp.com/tutorials

#### **1. Allumez votre CBX20**

Maintenez le bouton Power enfoncé pendant 2 secondes.

#### **2. Attendez que le signal GPS soit correct**

Après avoir allumé votre CBX20, elle commence à chercher un signal GPS adéquat.La recherche d'un signal est indiquée par un voyant LED orange qui diminue. Votre CBX20 passe à une LED verte fixe une fois qu'un signal GPS correct a été trouvé.

#### **3. Démarrer l'enregistrement**

Commencez à enregistrer votre course en appuyant une fois sur le bouton Power. Une seule bip sonore indique le début de la session et la LED indique un feu vert clignotant

#### **4. Terminer l'enregistrement**

Il suffit d'appuyer une nouvelle fois sur le bouton Power pour terminer votre session. Un seul bip sonore indique l'arrêt de la session. Nous recommandons de le faire immédiatement après la fin du dernier tour pour réduire la taille des données. Regardez notre vidéo tutoriel pour savoir comment enregistrer une session en détail.

### **Analysez votre session**

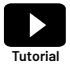

**Découvrez comment analyser une session :**  www.crossboxapp.com/tutorials

**1. Téléchargez les données de votre CBX20 dans l'application de votre smartphone.**

Allumez la CBX20 et ouvrez le menu « Mon appareil » dans l'application. Sélectionnez votre tracker dans la liste. Toutes vos sessions stockées sur le tracker s'affichent. Appuyez sur « Importer » pour importer votre session préférée sur votre smartphone. La CBX20 utilise le Wifi pour synchroniser les données sur votre téléphone, elle vous demandera donc de vous connecter au Wifi « CROSSBOX ». Appuyez sur « Join ». Le processus de téléchargement démarre.

- **2. Créer une nouvelle piste ou utiliser une configuration de piste existante**  Crossbox recommande d'utiliser les configurations de pistes existantes. Assurez-vous que toutes les portes croisent vos pistes de course. Créez votre propre configuration de piste s'il n'y a pas de configuration correspondante disponible.
- **3. Analysez votre parcours.**

Allez dans le menu « Sessions » et sélectionnez la course que vous souhaitez analyser. Regardez notre vidéo tutoriel pour savoir comment analyser vos courses en détail.

### **Réinitialiser**

Pour effectuer une réinitialisation si nécessaire, maintenez le bouton Power enfoncé pendant plus de 8 secondes jusqu'à ce que l'appareil redémarre. Après une réinitialisation, vos sessions enregistrées sont conservées sur le tracker.

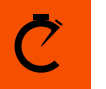

≹ CROSSBOX™

# **d'autres questions?**

**Nous sommes là pour vous aider et essayer de répondre dans les 24 heures.**

> **Mail: support@crossboxapp.com Whatsapp: +436648459130**